# Viper - Using MISP from your terminal MISP - Malware Information Sharing Platform & Threat Sharing

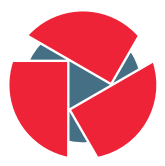

**CIRCL** Computer Incident Response Center Luxembourg

Team CIRCL

<http://www.misp-project.org/> Twitter: [@MISPProject](https://twitter.com/mispproject)

> Univ. Lorraine 20181124

Viper is a binary analysis and management framework. Its fundamental objective is to provide a solution to easily organize your collection of malware and exploit samples as well as your collection of **scripts** you created or found over the time to facilitate your daily research. Think of it as a **Metasploit for** malware researchers: it provides a terminal interface that you can use to store, search and analyze arbitrary files with and a framework to easily create plugins of any sort.

- Solid CLI
- Plenty of modules (PE files, \*office, ELF, APK, ...)
- Connection to 3rd party services (MISP, VirusTotal, cuckoo)
- Connectors to 3rd party tools (IDA, radare)
- Locale storage of your own zoo
- Django interface is available (I've been told)

# Viper

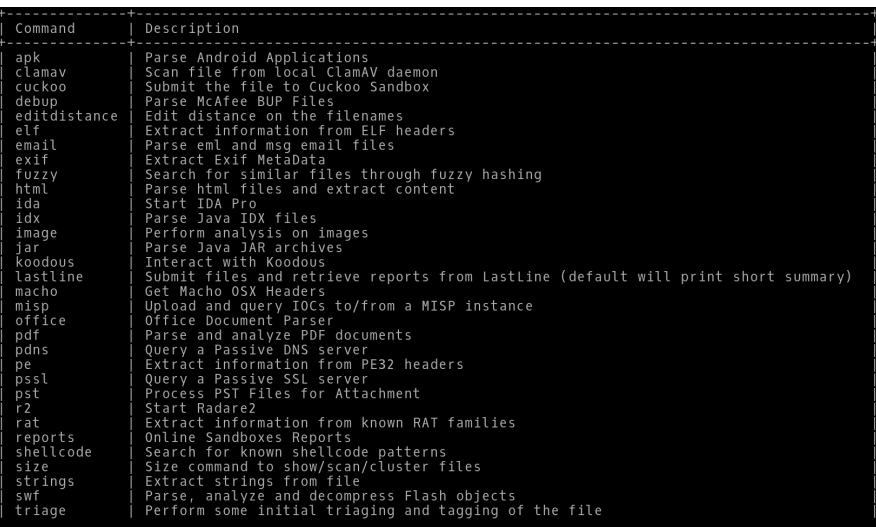

# PyMISP & Viper

- Full featured CLI for MISP
- Remote storage of your zoo
- Search / Cross check with VirusTotal
- Create / Update / Show / Publish Event
- Download / Upload Samples
- Mass export / Upload / Download
- Get Yara rules

#### MISP Module

```
viper > misp -h
usage: misp [-h] [--url URL] [-k KEY] [-v]
            {upload,download,search,check hashes,vara,pull,create event,add,show,open,
publish, version, store}
Upload and query IOCs to/from a MISP instance
positional arguments:
  {upload,download,search,check hashes,yara,pull,create event,add,show,open,publish,ve
rsion.store}
   upload
                        Send malware sample to MISP.
   download
                        Download malware samples from MISP.
   search
                        Search in all the attributes.
   check_hashes
                        Crosscheck hashes on VT.
   yara
                        Get YARA rules of an event.
   pull
                        Initialize the session with an existing MISP event.
   create_event
                        Create a new event on MISP and initialize the session
                        with it.
    add
                        Add attributes to an existing MISP event.
    show
                        Show attributes to an existing MISP event.
                        Open a sample from the temp directory.
   open
                        Publish an existing MISP event.
   publish
                        Returns the version of the MISP instance.
   version
   store
                        Store the current MISP event in the current project.
optional arguments:
 -h, -helpshow this help message and exit
 --url URL
                        URL of the MISP instance
 -k KEY, --key KEY
                        Your key on the MISP instance
 -v, --verify
                        Disable certificate verification (for self-signed)
 6 of 13
```
- Searches for hashes/ips/domains/URLs from the current MISP event, or download the samples
- Download samples from current MISP event
- Download all samples from all the MISP events of the current session

### VirusTotal Module

#### Lookup the file on VirusTotal

```
optional arguments:
 -h, --help
                      show this help message and exit
 --search SEARCH
                       Search a hash.
 -c COMMENT [COMMENT ...], --comment COMMENT [COMMENT ...]
                       Comment to add to the file
 -d, --download Hash of the file to download
 -dl, --download list List the downloaded files
 -do DOWNLOAD OPEN, --download open DOWNLOAD OPEN
                       Open a file from the list of the DL files (ID)
 -don DOWNLOAD_OPEN_NAME, --download_open_name DOWNLOAD_OPEN_NAME
                       Open a file by name from the list of the DL files
                        (NAMe)-dd DOWNLOAD_DELETE, --download_delete DOWNLOAD_DELETE
                       Delete a file from the list of the DL files can be an
                       ID or all.
 -s, --submit
                       Submit file or a URL to VirusTotal (by default it only
                       looks up the hash/url)
 -i IP, -ip IP
                       IP address to lookup in the passive DNS
 -dm DOMAIN, --domain DOMAIN
                       Domain to lookup in the passive DNS
 -u URL, --url URL
                       URL to lookup on VT
 -v - verbose
                       Turn on verbose mode.
 -m {hashes, ips, domains, urls, download, download all}, --misp {hashes, ips, domains, urls,
download,download_all}
                       Searches for the hashes, ips, domains or URLs from the
                       current MISP event, or download the samples if
                       possible. Be carefull with download all: it will
                       download *all* the samples of all the MISP events in
                       the current project.
```
- Link to a MISP event
- Local storage of the MISP event
- On the fly cross-check of MISP atributes with 3rd party services
- Never leaving your CLI!
- Fully featured CLI for Passive SSL
- Fully featured CLI for Passive DNS
- Can launch Radare2 or IDA

```
viber > pssl -husage: pssl [-h] [--url URL] [-u USER] [-p PASSWORD] [-i IP] [-c CERT]
            [-f \overline{FETCH}] [-v] [-m \{ips\}]Query a Passive SSL server
optional arguments:
 -h, -hel\bar{p}show this help message and exit
 --url URL
                        URL of the Passive SSL server (No path)
 -u USER, --user USER Username on the PSSL instance
 -p PASSWORD, --password PASSWORD
                        Password on the PSSL instance
 -i IP, -i D IP
                        IP to query (can be a block, max /23).
 -c CERT, --cert CERT SHA1 of the certificate to search.
 -f FETCH, --fetch FETCH
                        SHA1 of the certificate to fetch.
 -v, --verboseTurn on verbose mode.
 -m {ips}, --misp {ips}
                        Searches for the ips from the current MISP event
```
#### Passive DNS

```
viber > pdns -husage: pdns [-h] [--url URL] [-u USER] [-p PASSWORD] [-v] [-m {ips,domains}]
           Tauery1
Query a Passive DNS server
positional arguments:
                       Domain or IP address to query
 query
optional arguments:
 -h, --help show this help message and exit
 --<sub>url</sub> URL
                       URL of the Passive DNS server
 -u USER, --user USER Username on the PDNS instance
 -p PASSWORD, --password PASSWORD
                       Password on the PDNS instance
 -v, --verbose Turn on verbose mode.
 -m {ips, domains}, --misp {ips, domains}
                        Searches for the ips or domains from the current MISP
                        event
```
Q&A

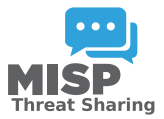

- <https://github.com/MISP/PyMISP>
- <https://github.com/MISP/>
- <https://github.com/viper-framework/viper>
- We welcome new functionalities and pull requests.